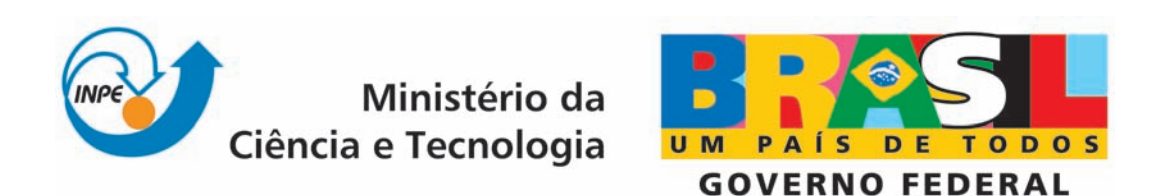

INPE-16607-RPQ/831

# APLICAÇÃO DE UMA TÉCNICA DE MINERAÇÃO DE DADOS PARA ANALISAR A SENSIBILIDADE DOS CANAIS DO SENSOR AIRS

Rudinei Martins de Oliveira

Relatório final da disciplina Princípios e Aplicações de Mineração de Dados (CAP-359) do Programa de Pós-Graduação em Computação Aplicada, ministrada pelo professor Rafael Santos.

> Registro do documento original:  $\langle$ http://urlib.net/sid.inpe.br/mtc-m18@80/2009/10.21.23.55>

> > INPE São José dos Campos 2009

### PUBLICADO POR:

Instituto Nacional de Pesquisas Espaciais - INPE Gabinete do Diretor (GB) Serviço de Informação e Documentação (SID) Caixa Postal 515 - CEP 12.245-970 São José dos Campos - SP - Brasil Tel.:(012) 3945-6911/6923 Fax: [\(012\) 3945-6919](pubtc@sid.inpe.br) E-mail: pubtc@sid.inpe.br

### CONSELHO DE EDITORAÇÃO:

#### Presidente:

Dr. Gerald Jean Francis Banon - Coordenação Observação da Terra (OBT) Membros:

Dr<sup>a</sup> Maria do Carmo de Andrade Nono - Conselho de Pós-Graduação Dr. Haroldo Fraga de Campos Velho - Centro de Tecnologias Especiais (CTE) Dr<sup>a</sup> Inez Staciarini Batista - Coordenação Ciências Espaciais e Atmosféricas (CEA) Marciana Leite Ribeiro - Serviço de Informação e Documentação (SID) Dr. Ralf Gielow - Centro de Previsão de Tempo e Estudos Climáticos (CPT) Dr. Wilson Yamaguti - Coordenação Engenharia e Tecnologia Espacial (ETE) BIBLIOTECA DIGITAL: Dr. Gerald Jean Francis Banon - Coordenação de Observação da Terra (OBT) Marciana Leite Ribeiro - Serviço de Informação e Documentação (SID) Jefferson Andrade Ancelmo - Serviço de Informação e Documentação (SID)

Simone A. Del-Ducca Barbedo - Serviço de Informação e Documentação (SID)

## REVISÃO E NORMALIZAÇÃO DOCUMENTÁRIA:

Marciana Leite Ribeiro - Serviço de Informação e Documentação (SID) Marilúcia Santos Melo Cid - Serviço de Informação e Documentação (SID) Yolanda Ribeiro da Silva Souza - Serviço de Informação e Documentação (SID) EDITORAÇÃO ELETRÔNICA:

Viveca Sant´Ana Lemos - Serviço de Informação e Documentação (SID)

#### RESUMO

Este projeto tem por objetivo utilizar uma técnica de classificação de dados através de um algoritmo de associação apriori do software WEKA, buscando identificar possíveis regras de associação nos dados de sensibilidade dos canais do sensor AIRS. A obtenção desses dados foram realizados através de uma análise das radiâncias simuladas para esses canais. Dentre os resultados encontrados foram identificados conjuntos de padrões interessantes, a serem discutidos posteriormente.

## **SUMÁRIO**

## [LISTA DE FIGURAS](#page-7-0)

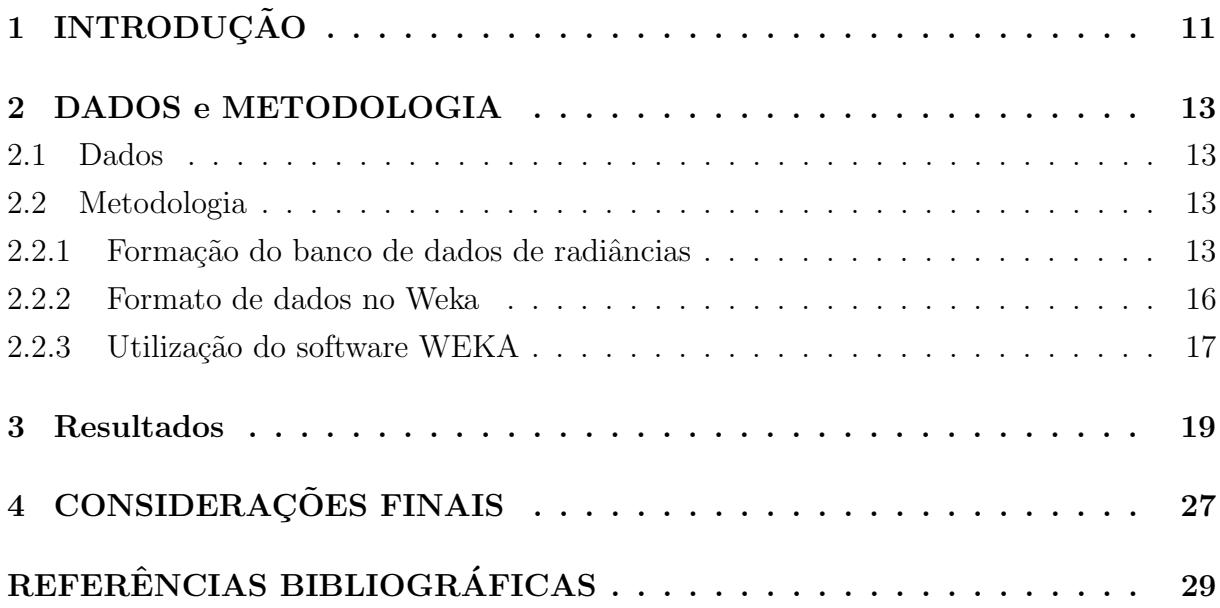

## Pág.

## LISTA DE FIGURAS

## Pág.

<span id="page-7-0"></span>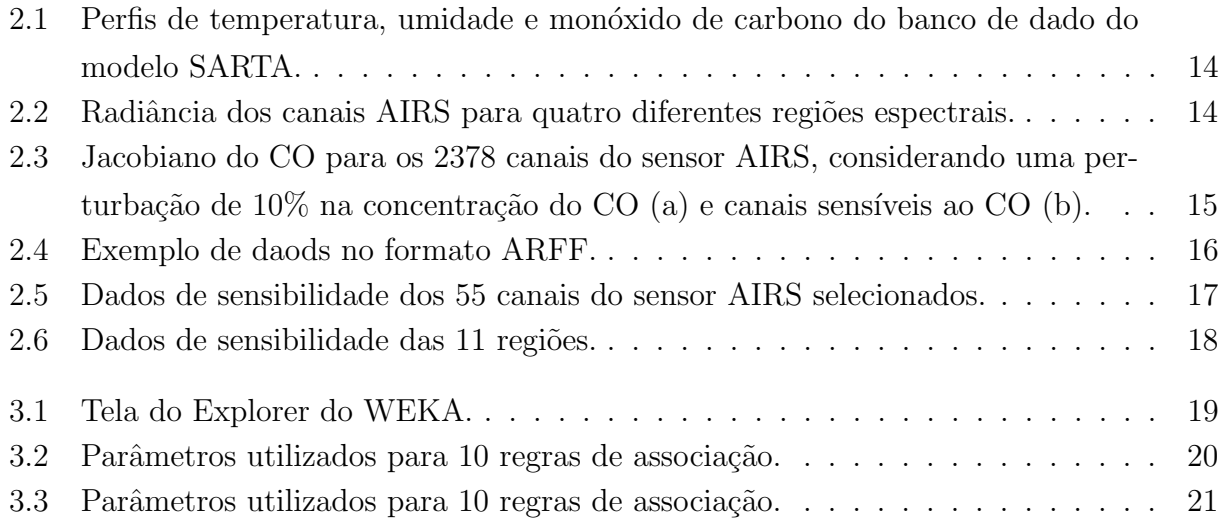

## <span id="page-9-1"></span><span id="page-9-0"></span>1 INTRODUÇÃO

Nos dias atuais com o desenvolvimento tecnológico e avanços nos recursos computacionais, possibilitou-se o armazenamento de grande quantidade de dados. Com isso, uma empresa que guarda as informações de seus clientes, fornecedores, produtos e serviços, tem a possibilidade de aproveitar esses dados armazenados, de forma a trazer melhorias no atendimento a clientes, evitar o desperdício de mercadorias, além de promover uma melhor adequação do seu capital disponível.

Além das empresas comerciais há outras áreas que também veem interesse em armazenar dados, dentre elas cita-se a área espacial. A área espacial conta com grande quantidades de satélites espalhados pela atmosfera, captando e enviando informações a terra o tempo todo. Dentre esse conjunto de satélites tem-se os meteorológicos. A área de satélite meteorológicos tem crescido grandemente nas ultimas décadas, devido a evolução das técnicas de sondagem remota da atmosfera, o que possibilita a cobertura das diversas áreas do planeta, armazenando esses dados diariamente. Assim, para suprir essa demanda de informação e para compreender de forma coerente os dados analisados, é necessário que se utilize de técnicas adequadas.

Desse modo, nesses trabalho a técnica de mineração de dados utilizada foi um algoritmo de associação apriori. A associação apriori trabalha com grande quantidade de dados, na procura por informa¸c˜oes que venham a fazer algum tipo de sentido, de forma a contribuir com melhorias na identificação de regras ou padrões nesses dados. Mas isso não é trivial, dessa forma, é necessário o auxílio de softwares especializados para desempenhar tal função. Um software muito utilizado pela comunidade científica é o WEKA ("Waikato") Environment for Knowledge Analysis") ([WITTEN; FRANK](#page-27-1), [2005\)](#page-27-1).

O WEKA começou a ser escrito em 1993 na universidade de Wakato na Nova Zelândia.  $E$  um software livre com sua plataforma desenvolvida em java e que possui diferentes ferramentas da área de Inteligência Artificial. Dessa forma, o objetivo desse trabalho foi identificar grupos de itens tipicamente associados, ou seja, "o que vai com o quê", utilizando um algoritmo de associação apriori do software WEKA nos dados de sensibilidade dos canais do sensor AIRS.

A organização dos capítulos desse relatório é enunciada em seguida: O Capítulo 2 mostra os diferentes tipos de dados utilizados (simulados e observados) e suas aplicações no desenvolvimento deste trabalho, além disso, apresenta a metodologia adotada com a descrição dos procedimentos realizados com o software WEKA. O Cap´ıtulo 3 traz os resultados obtidos e o Capítulo 4 as considerações finais.

#### <span id="page-11-4"></span><span id="page-11-0"></span>2 DADOS e METODOLOGIA

Neste tópico são apresentados os diferentes tipos de dados utilizados (simulados e observados) e suas aplicações no desenvolvimento deste trabalho, além da metodologia, juntamente com a descrição dos procedimentos realizados com o software de mineração de dados WEKA.

#### <span id="page-11-1"></span>2.1 Dados

Os dados utilizados foram:  $(1)$  dados de perfis verticais atmosféricos,  $(2)$  dados de radiância simulada e (3) dados de sensibilidade. Os perfis verticais atmosféricos correspondem a medidas de temperatura, umidade, monóxido de carbono, ozônio e metano e fazem parte do banco de dados do modelo de transferˆencia radiativa SARTA ("The Stand-alone AIRS Radiative Transfer Algorithm") ([STROW et al.](#page-27-2), [2003\)](#page-27-2). Estão dispostos em forma de colunas, num total de 49 perfis para cada constituinte atmosférico e são organizados com informações das diferentes regiões do globo terrestre. Os dados de radiância simulada para os canais do sensor AIRS foram gerados através de simulações realizadas pelo modelo SARTA, utilizando os constituintes atmosféricos citados anteriormente. E por fim, os dados de sensibilidade foram gerados através da diferença entre as radiâncias originais e as perturbadas.

#### <span id="page-11-2"></span>2.2 Metodologia

Nesta seção apresenta-se a metodologia adotada, acompanhada das discussões pertinentes, em particular, no que concerne a: (1) Formação do banco de dados de radiância; (2) Formato de dados no WEKA; (3) Utilização do software Weka;

#### <span id="page-11-3"></span>2.2.1 Formação do banco de dados de radiâncias

Para a elaboração do conjunto de dados de radiância foi necessário obter diferentes radiâncias a partir do mesmo conjunto de dados. Dessa forma, utilizou-se um m´etodo conhecido como método da perturbação. As perturbações foram de 10% realizadas nos 101 níveis de pressão (100 camadas de pressão) atmosférica do CO ([SCHAERER; WILHEIT](#page-27-3), [1979\)](#page-27-3). Esse procedimento foi realizados de forma que inicialmente gerou-se a radiância com os perfis dos constituintes atmosféricos originais. Em seguida, perturbou-se o primeiro nível de pressão atmosférica do CO gerando a radiância perturbada para o primeiro nível. Após, perturbou-se o segundo nível de pressão de CO gerando a radiância perturbada para o segundo nível, e assim continuou as simulações até atingir todas as 100 camadas de press˜ao. A Figura [2.1](#page-12-0) apresenta um exemplo do perfil de temperatura (K), umidade (moléculas/cm<sup>2</sup>) e concentração de CO (moléculas/cm<sup>2</sup>), com as respectivas unidades <span id="page-12-2"></span>utilizadas pelo SARTA e a Figura [2.2](#page-12-1) apresenta simulações de radiância para quatro diferentes regiões do globo terrestre (latitudes).

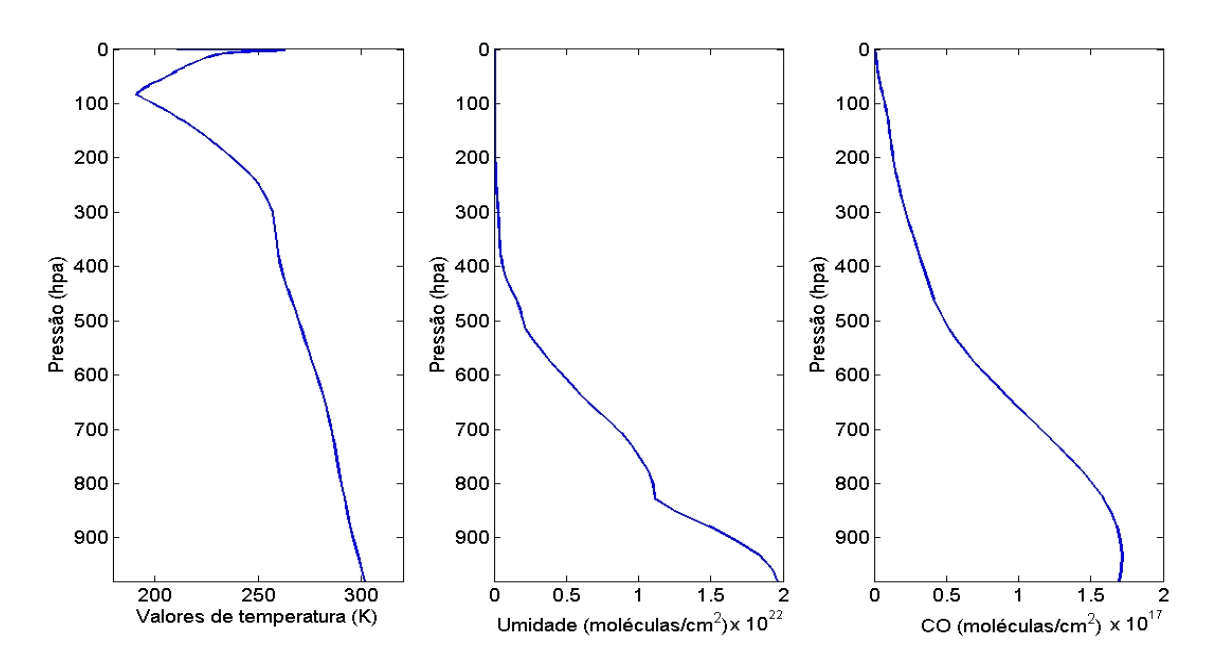

<span id="page-12-0"></span>Figura 2.1 - Perfis de temperatura, umidade e monóxido de carbono do banco de dado do modelo SARTA.

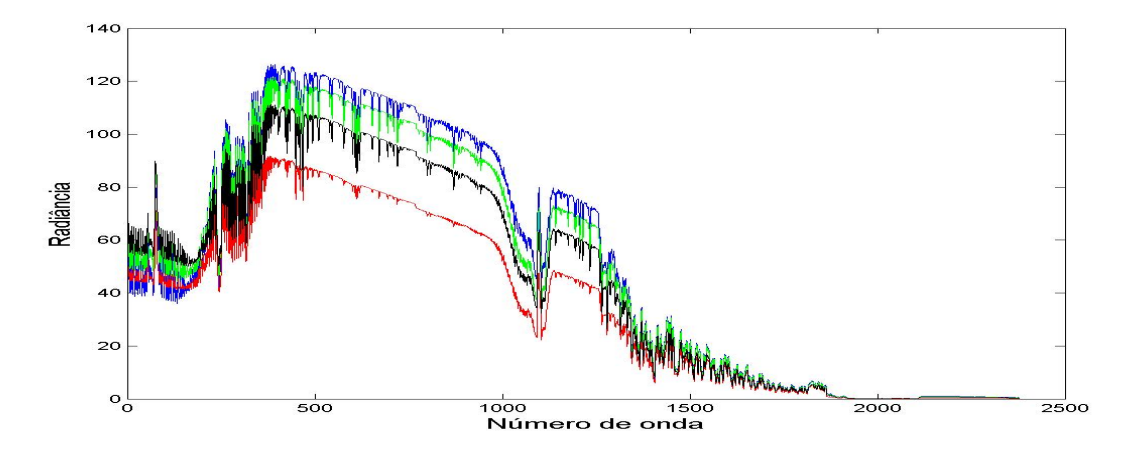

<span id="page-12-1"></span>Figura 2.2 - Radiância dos canais AIRS para quatro diferentes regiões espectrais.

Umas vez tendo terminada a elaboração do banco de dados com as radiâncias sem e com perturbação foi necessário encontrar a região espectral do sensor AIRS que fossem sensíveis ao CO. Esse procedimento foi realizado através da análise dos jacobianos desses dados ([GARAND et al.](#page-27-4), [2001\)](#page-27-4).

A Figura [2.3](#page-13-0) apresenta os jacobianos dos 2378 canais AIRS para uma perturbação de  $10\%$  na concentração inicial de CO. A sensibilidade dos canais é ilustrada por uma combinação de cores, variando do vermelho para o azul. O vermelho representa sensibilidade nula e o azul representa sensibilidade máxima. Observa-se nessas figuras que apenas um subconjunto de canais localizados entre os canais 1800 e 2000 se mostraram sensíveis às alterações introduzidas. Ressalta-se ainda que esses canais identificados como sensíveis ao CO estão localizados na banda de absorção do CO, entre os números de onda 2180 e 2230  $cm^{-1}$ .

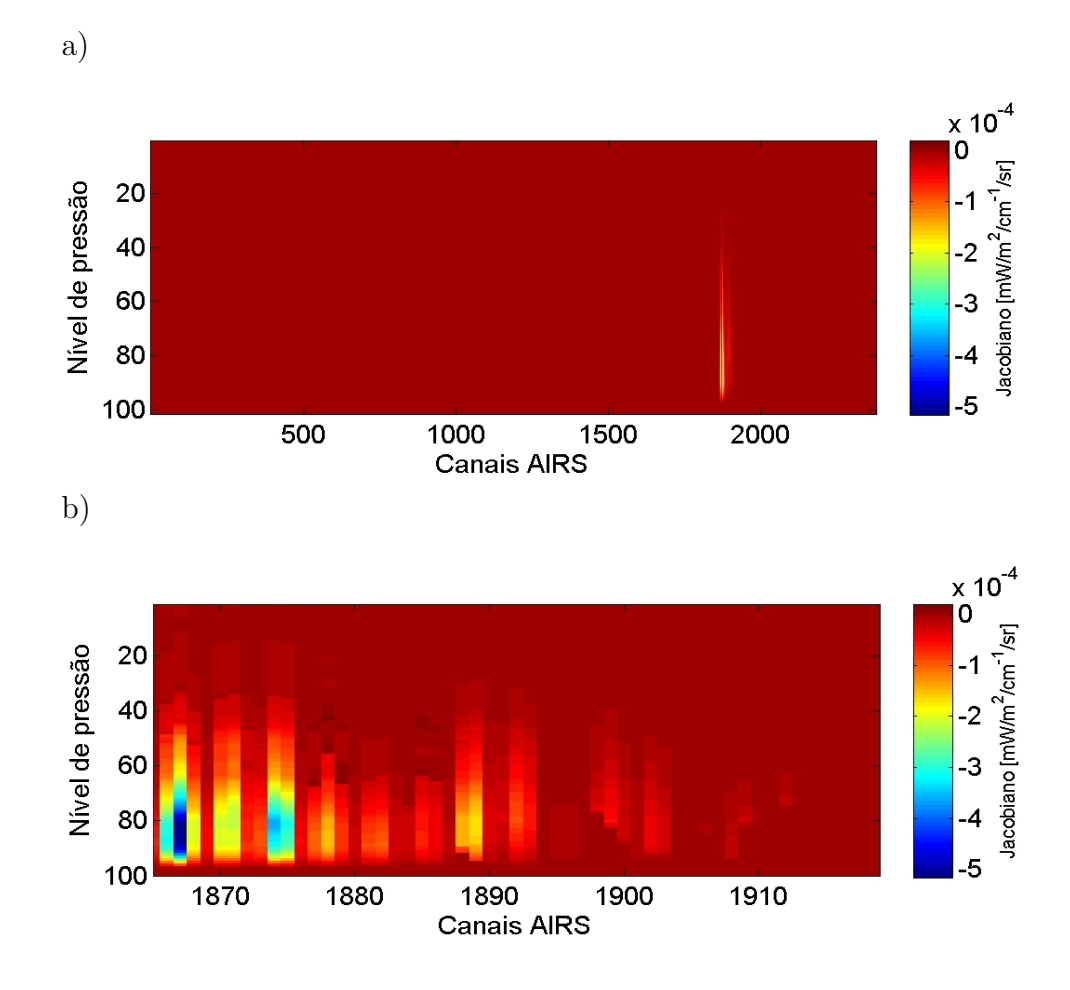

<span id="page-13-0"></span>Figura 2.3 - Jacobiano do CO para os 2378 canais do sensor AIRS, considerando uma perturbação de 10% na concentração do CO (a) e canais sensíveis ao CO (b).

<span id="page-14-2"></span>Uma vez identificada a região espectral sensível ao CO, e identificados os 55 canais sensíveis, deu-se o início a montagem dos dados de sensibilidade no formato do software Weka.

#### <span id="page-14-0"></span>2.2.2 Formato de dados no Weka

Formato de dados utilizado no Weka foi o .ARFF ("Attribute-Relation File Format"). O ARFF é um arquivo em ASCII ("American Standard Code for Information Interchange") que descrevem uma lista de instâncias relacionada a um conjunto de atributos. Ele possui duas seções distintas, a primeira seção é um cabeçalho com informações do atributo e a segunda contém as linhas de declaração dos dados separados pelos atributos. A Figura [2.4](#page-14-1) apresenta um exemplo de dados no formato ARFF.

```
% 1. Title: Iris Plants Database
 % 2. Sources:
 \frac{9}{4}(a) Creator: R.A. Fisher
 \frac{9}{4}(b) Donor: Michael Marshall (MARSHALL%PLU@io.arc.nasa.gov)
 \frac{9}{6}(c) Date: July, 1988
 \frac{9}{4}@RELATION iris
 @ATTRIBUTE sepallength NUMERIC
 @ATTRIBUTE sepalwidth
                            NUMERIC
 @ATTRIBUTE petallength NUMERIC
 @ATTRIBUTE petalwidth
                           NUMERIC
 @ATTRIBUTE class
                            {Iris-setosa, Iris-versicolor, Iris-virginica}
The Data of the ARFF file looks like the following:
 @DATA
 5.1, 3.5, 1.4, 0.2, Iris-setosa
 4.9, 3.0, 1.4, 0.2, Iris-setosa
 4.7, 3.2, 1.3, 0.2, Iris-setosa
 4.6, 3.1, 1.5, 0.2, Iris-setosa
 5.0, 3.6, 1.4, 0.2, Iris-setosa
```
5.4, 3.9, 1.7, 0.4, Iris-setosa

Figura 2.4 - Exemplo de daods no formato ARFF.

<span id="page-14-1"></span>Fonte: Adaptada de ([UNIVERSITY OF WAIKATO](#page-27-5), [2009\)](#page-27-5)

#### <span id="page-15-0"></span>2.2.3 Utilização do software WEKA

Uma vez tendo o conjunto de dados de sensibilidade dos 55 canais do AIRS no formato de leitura do Weka, o próximo passo foi a utilização de uma técnica de mineração para encontrar padrões nesses dados. Como inicialmente houve uma dificuldade na classificação no tipo de dados utilizados, optou-se por usar um algoritmo de associação apriori, uma vez que o objetivo dessa técnica é identificar possíveis regras de associação. A primeira versão do banco de dados é apresentado na Figura [2.5.](#page-15-1) Nessa Figura o eixo da abscissa representa os canais do sensor AIRS, e o eixo da ordenada a sensibilidade dos canais, obtida através da análise do jacobiano, explicada no Tópico [2.3.](#page-13-0)

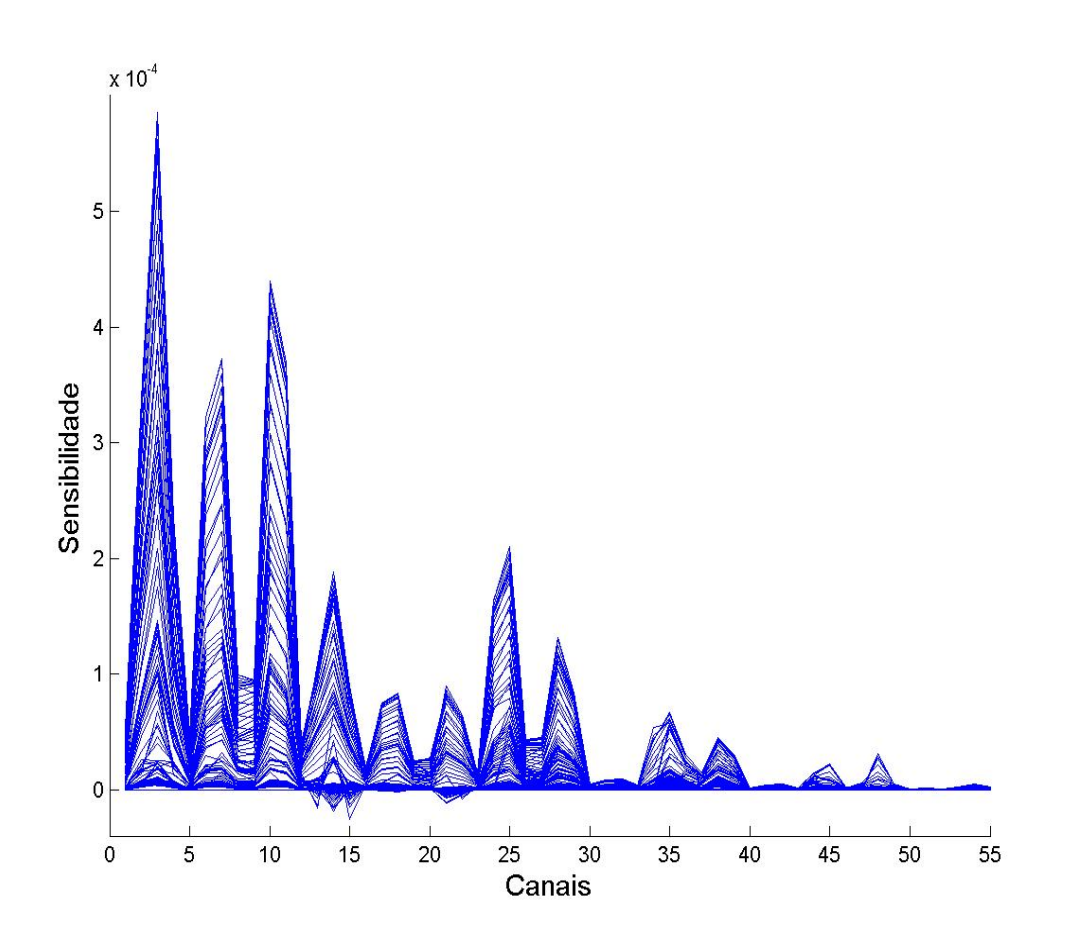

<span id="page-15-1"></span>Figura 2.5 - Dados de sensibilidade dos 55 canais do sensor AIRS selecionados.

Os dados da figura [2.5](#page-15-1) foram separados em quatro classes, representadas quanto ao nível de sensibilidade pelas letras alfabéticas A, B, C e D, onde o nível de sensibilidade vai da menor (letra A) até a maior (letra D). Os intervalos da separação das classes foram:

•  $0.00001 \le A \le 0.000025$ ;

- $0.000025 < B \leq 0.00005$ ;
- $0.00005 < C \leq 0.000075$ ;
- $0.000075 < D \leq 0.0005858$

Outro procedimento realizado foi o de descartar os valores menores que 0.00001. Isso se deu da seguinte forma: primeiro rejeitou-se as linhas em que todos os canais eram menores que esse valor, segundo, nas linhas restantes que ainda tivessem algum número menor que 0.00001, esse números foram migrados para a classe mais próxima, ou seja, a classe A. Assim, o banco de dados ficou composto de 56 atributos (grau de sensibilidade) sendo acrescentado um atributo de nível perturbado, este na primeira coluna.

Assim, na próxima fase iniciou-se as iterações com o WEKA, mas devido a erros de memória do software, foi necessário diminuir a quantidade de atributos utilizados, o procedimento escolhido foi de dividir os 55 canais em 11 regiões, de acordo com a média dos canais próximos (Figura [2.6\)](#page-16-0). Enfim, passou-se para a análise dos resultados obtidos, onde o novo banco de dados passou a ter 12 atributos, 11 regi˜oes, mais o atributo de perturbação.

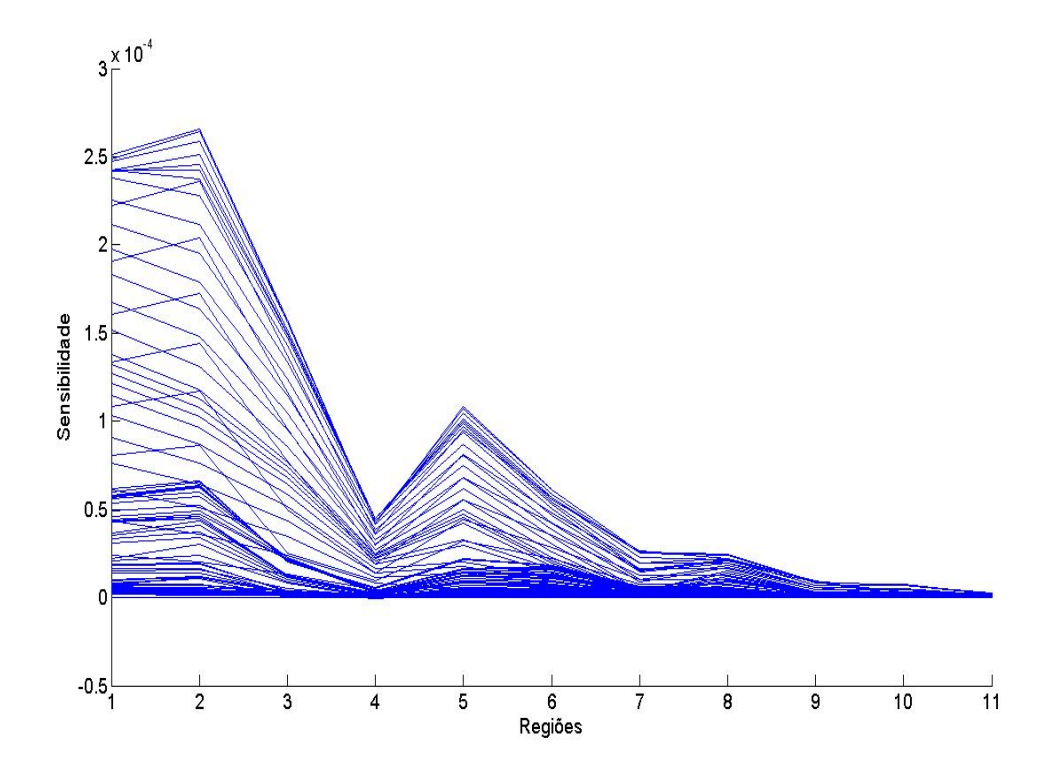

<span id="page-16-0"></span>Figura 2.6 - Dados de sensibilidade das 11 regiões.

### <span id="page-17-0"></span>3 Resultados

Nesta seção apresentam-se os resultados obtidos com o software WEKA. A Figura [3.1](#page-17-1) apresenta a tela do Explorer, ela é utilizada para entrada de dados, e também mostra os elementos de pré-processamento, além de informações dos atributos, instâncias e também  $\acute{e}$  possível observar o histograma dos dados.

| → Weka Explorer                                                                  |                                                                                    |                    |                 |               | $\Box$ D $\Box$                |
|----------------------------------------------------------------------------------|------------------------------------------------------------------------------------|--------------------|-----------------|---------------|--------------------------------|
| Preprocess   Classify   Cluster   Associate   Select attributes   Visualize      |                                                                                    |                    |                 |               |                                |
| Open file<br>Open URL                                                            | Open DB<br>Generate                                                                |                    | Undo            | Edit          | Save                           |
| Filter                                                                           |                                                                                    |                    |                 |               |                                |
| <b>None</b><br>Apply<br>Choose                                                   |                                                                                    |                    |                 |               |                                |
| Current relation                                                                 |                                                                                    | Selected attribute |                 |               |                                |
| Relation: Sensibilidade<br>Attributes: 12<br>Sum of weights: 97<br>Instances: 97 | Type: Nominal<br>Name: regiao5<br>Missing: 0 (0%)<br>Unique: 0 (0%)<br>Distinct: 4 |                    |                 |               |                                |
| <b>Attributes</b>                                                                |                                                                                    | No.                | Label           | Count         | Weight                         |
| All<br>None<br>Invert                                                            | Pattern                                                                            |                    | 1 A             | 20            | 20.0                           |
|                                                                                  |                                                                                    | 2 B                | $\overline{3C}$ | 58<br>7       | 58.0<br>7.0                    |
| No.<br>Name                                                                      |                                                                                    |                    | $4$ D           | 12            | 12.0                           |
| nivel_perturbado<br>1                                                            |                                                                                    |                    |                 |               |                                |
| 2 <br>regiao1                                                                    |                                                                                    |                    |                 |               |                                |
| 3 Г<br>regiao2                                                                   |                                                                                    |                    |                 |               |                                |
| regiao3<br>41<br>5 I<br>regiao4                                                  |                                                                                    |                    |                 |               |                                |
| regiao5<br>6                                                                     | Class: regiao11 (Nom)                                                              |                    |                 | Visualize All |                                |
| 7 II<br>regiao6                                                                  |                                                                                    |                    |                 |               |                                |
| 8 I<br>regiao7                                                                   |                                                                                    |                    | 58              |               |                                |
| 91<br>regiao8                                                                    |                                                                                    |                    |                 |               |                                |
| 10<br>regiao9<br>11<br>regiao10                                                  |                                                                                    |                    |                 |               |                                |
| 12<br>$\parallel$ regiao $11$                                                    |                                                                                    |                    |                 |               |                                |
|                                                                                  |                                                                                    |                    |                 |               |                                |
|                                                                                  |                                                                                    | 20                 |                 |               |                                |
| Remove                                                                           |                                                                                    |                    |                 |               | 12                             |
| <b>Status</b><br><b>OK</b>                                                       |                                                                                    |                    |                 |               | $\leftarrow$ $\times 0$<br>Log |

<span id="page-17-1"></span>Figura 3.1 - Tela do Explorer do WEKA.

Em seguida utilizou-se um algoritmo de associação apriori, buscando identificar regras de associações nos dados de sensibilidade das 11 regiões, escolhidas de acordo com a metodologia adotada no Tópico [2.2.3.](#page-15-0) A Figura [3.2](#page-18-0) apresenta os parâmetros "default " utilizados para as primeiras iterações, onde:

- Número de regras: 10;
- Confiança:  $90\%$
- Limite superior: 1.0

#### • Limite inferior: 0.1

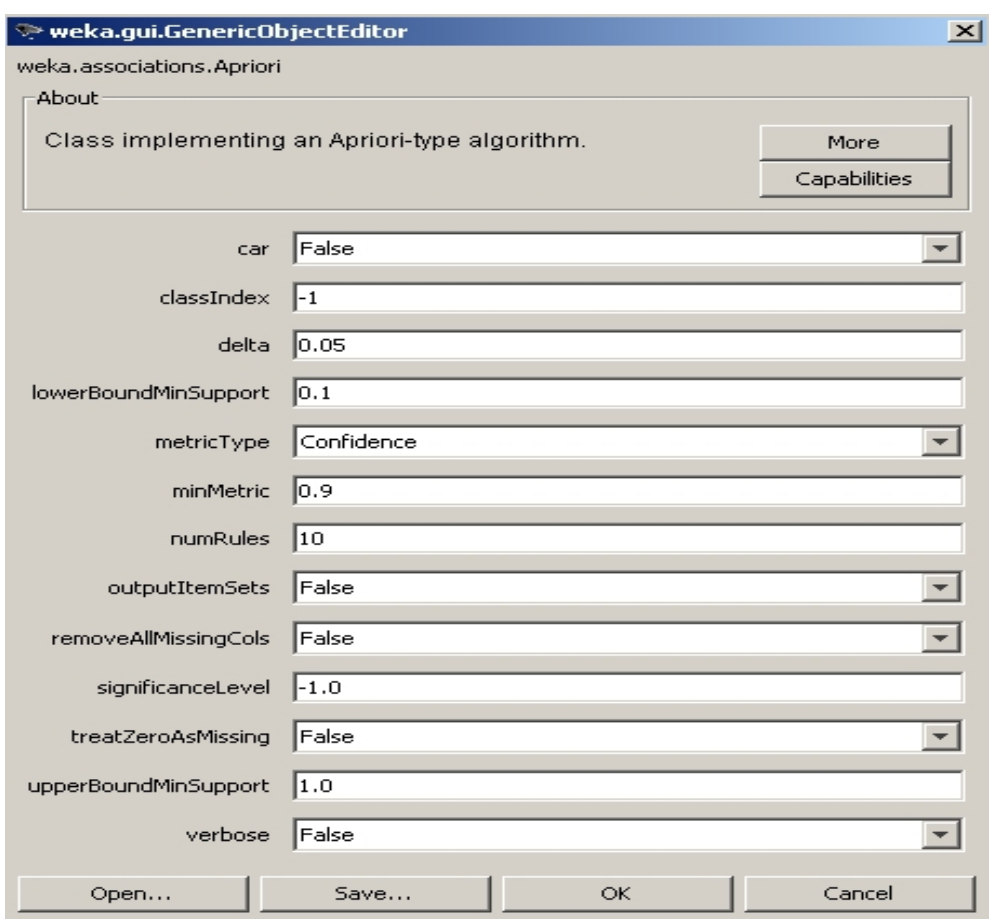

<span id="page-18-0"></span>Figura 3.2 - Parâmetros utilizados para 10 regras de associação.

Os resultados das 10 melhores regras de associação encontrada na base de dados utilizada e com os parâmetros anteriores são mostrados na Figura [3.3.](#page-19-0) O número que antecede o  $\sin\theta$ imbolo (==>) indica a quantidade de itens que atendem a tal premissa. O número após o símbolo (==>) indica a quantidade de itens que a regra se aplica. A expressão  $(conf: ()$ indica o nível de confiança da regra.

A primeira regra da Figura [3.3](#page-19-0) mostra que para 74 casos onde a região 10 obteve o nível "A" de sensibilidade, a região 11 também obteve a mesma sensibilidade com confiança de 100%. A terceira regra mostra que para os 69 casos em que a região 3 apresentou o nível "B" a região 11 ficou com a sensibilidade "A" com confiança de 100%. Outro fato interessante acontece na 10° regra, onde para 70 casos em que a região 9 e a região 11 alcançaram a sensibilidade "A", em 67 casos a região 3 obteve a sensibilidade "B" com confiança de 96%.

```
Apriori
=======
Minimum support: 0.65 (63 instances)
Minimum metric <confidence>: 0.9
Number of cycles performed: 7
Generated sets of large itemsets:
Size of set of large itemsets L(1): 4
Size of set of large itemsets L(2): 5
Size of set of large itemsets L(3): 2
Best rules found:
1. regiao10=A 74 == > regiao11=A 74
                                        conf: (1)2. regiao9=A 70 ==> regiao11=A 70
                                       conf: (1)3. regiao3=B 69 == > regiao11=A 69
                                       conf: (1)4. regiao3=B regiao9=A 67 ==> regiao11=A 67
                                                 conf: (1)5. regiao9=A regiao10=A 64 ==> regiao11=A 64
                                                  conf: (1)6. regiao3=B 69 == > regiao9=A 67
                                      conf: (0.97)
 7. regiao3=B regiao11=A 69 ==> regiao9=A 67
                                                 conf: (0.97)
 8. regiao3=B 69 ==> regiao9=A regiao11=A 67
                                                 conf: (0.97)
 9. regiao9=A 70 == > regiao3=B 67
                                      conf: (0.96)
10. regiao9=A regiao11=A 70 ==> regiao3=B 67
                                                 conf: (0.96)
```
<span id="page-19-0"></span>Figura 3.3 - Parâmetros utilizados para 10 regras de associação.

É possível aumentar o número de regras criadas no software WEKA, em seguida para ilustrar são apresentadas as melhores 100 regras de associações encontradas com os parâmetros da Figura 3.2 para os dados analisados.

Apriori  $=\equiv \equiv \equiv \equiv \equiv$ 

Minimum support:  $0.6$  (58 instances) Minimum metric <confidence>: 0.9 Number of cycles performed: 8

Generated sets of large itemsets:

Size of set of large itemsets  $L(1)$ : 8

Size of set of large itemsets  $L(2)$ : 16

Size of set of large itemsets  $L(3)$ : 16

Size of set of large itemsets  $L(4)$ : 9

Size of set of large itemsets  $L(5)$ : 2

Best rules found:

- 1. regiao10=A 74 = = > regiao11=A 74 conf:(1)
- 2. regiao9=A 70 = > regiao11=A 70 conf:(1)
- 3. regiao3=B  $69 ==$  regiao11=A  $69$  conf:(1)
- 4. regiao3=B regiao9=A 67 ==> regiao11=A 67 conf:(1)
- 5. regiao9=A regiao10=A 64 = > regiao11=A 64 conf:(1)
- 6. regiao1=B 61 = = > regiao9 = A 61 conf: (1)
- 7. regiao1=B 61 = = > regiao10=A 61 conf:(1)
- 8. regiao1=B 61 = > regiao11=A 61 conf:(1)
- 9. regiao1=B regiao10=A 61 =  $\Rightarrow$  regiao9=A 61 conf:(1)
- 10. regiao1=B regiao9=A 61 ==> regiao10=A 61 conf:(1)
- 11. regiao1=B 61 =  $\Rightarrow$  regiao9=A regiao10=A 61 conf:(1)
- 12. regiao1=B regiao11=A 61 = > regiao9=A 61 conf:(1)
- 13. regiao1=B regiao9=A  $61 ==$  regiao11=A  $61$  conf:(1)
- 14. regiao1=B 61 =  $\Rightarrow$  regiao9=A regiao11=A 61 conf:(1)
- 15. regiao1=B regiao11=A  $61 ==$  regiao10=A  $61$  conf:(1)
- 16. regiao1=B regiao10=A 61 ==> regiao11=A 61 conf:(1)

17. regiao1=B 61 =  $\Rightarrow$  regiao10=A regiao11=A 61 conf:(1) 18. regiao3=B regiao10=A 61 ==> regiao9=A 61 conf:(1) 19. regiao3=B regiao10=A  $61 ==$  regiao11=A  $61$  conf:(1) 20. regiao1=B regiao10=A regiao11=A  $61 ==$  regiao9=A  $61$  conf:(1) 21. regiao1=B regiao9=A regiao11=A  $61 ==$  regiao10=A  $61$  conf:(1) 22. regiao1=B regiao9=A regiao10=A  $61 ==$  regiao11=A  $61$  conf:(1) 23. regiao1=B regiao11=A  $61 ==$  regiao9=A regiao10=A  $61$  conf:(1) 24. regiao1=B regiao10=A  $61 ==$  regiao9=A regiao11=A  $61$  conf:(1) 25. regiao1=B regiao9=A 61 = > regiao10=A regiao11=A 61 conf:(1) 26. regiao1=B 61 = = > regiao9=A regiao10=A regiao11=A 61 conf:(1) 27. regiao3=B regiao10=A regiao11=A  $61 ==$  regiao9=A  $61$  conf:(1) 28. regiao3=B regiao9=A regiao10=A  $61 ==$  regiao11=A  $61$  conf:(1) 29. regiao3=B regiao10=A  $61 ==$  regiao9=A regiao11=A  $61$  conf:(1) 30. regiao2=B 60 ==> regiao1=B 60 conf:(1) 31. regiao2=B 60 ==> regiao9=A 60 conf:(1) 32. regiao2=B 60 = = > regiao10=A 60 conf:(1) 33. regiao2=B 60 = = > regiao11=A 60 conf:(1) 34. regiao2=B regiao9=A  $60 ==$  regiao1=B  $60$  conf:(1) 35. regiao1=B regiao2=B 60 ==> regiao9=A 60 conf:(1) 36. regiao2=B 60 = = > regiao1=B regiao9=A 60 conf:(1) 37. regiao2=B regiao10=A 60 ==> regiao1=B 60 conf:(1) 38. regiao1=B regiao2=B 60 ==> regiao10=A 60 conf:(1) 39. regiao2=B 60 = = > regiao1=B regiao10=A 60 conf:(1) 40. regiao2=B regiao11=A  $60 ==$  regiao1=B  $60$  conf:(1) 41. regiao1=B regiao2=B 60 ==> regiao11=A 60 conf:(1) 42. regiao2=B 60 = = > regiao1=B regiao11=A 60 conf:(1) 43. regiao2=B regiao10=A 60 ==> regiao9=A 60 conf:(1) 44. regiao2=B regiao9=A  $60 ==$  regiao10=A  $60$  conf:(1) 45. regiao2=B 60 = = > regiao9=A regiao10=A 60 conf:(1) 46. regiao2=B regiao11=A 60 ==> regiao9=A 60 conf:(1) 47. regiao2=B regiao9=A 60 ==> regiao11=A 60 conf:(1) 48. regiao2=B 60 ==> regiao9=A regiao11=A 60 conf:(1) 49. regiao2=B regiao11=A  $60 ==$  regiao10=A  $60$  conf:(1) 50. regiao2=B regiao10=A  $60 ==$  regiao11=A  $60$  conf:(1) 51. regiao2=B 60 = = > regiao10 = A regiao11 = A 60 conf: (1) 52. regiao2=B regiao9=A regiao10=A  $60 ==$  regiao1=B  $60$  conf:(1) 53. regiao1=B regiao2=B regiao10=A  $60 ==$  regiao9=A  $60$  conf:(1) 54. regiao1=B regiao2=B regiao9=A  $60 ==$  regiao10=A  $60$  conf:(1)

23

55. regiao2=B regiao10=A 60 ==> regiao1=B regiao9=A 60 conf:(1) 56. regiao2=B regiao9=A 60 ==> regiao1=B regiao10=A 60 conf:(1) 57. regiao1=B regiao2=B 60 ==> regiao9=A regiao10=A 60 conf:(1) 58. regiao2=B 60 = = > regiao1=B regiao9=A regiao10=A 60 conf:(1) 59. regiao2=B regiao9=A regiao11=A  $60 ==$  regiao1=B  $60$  conf:(1) 60. regiao1=B regiao2=B regiao11=A 60 ==> regiao9=A 60 conf:(1) 61. regiao1=B regiao2=B regiao9=A 60 ==> regiao11=A 60 conf:(1) 62. regiao2=B regiao11=A 60 ==> regiao1=B regiao9=A 60 conf:(1) 63. regiao2=B regiao9=A 60 ==> regiao1=B regiao11=A 60 conf:(1) 64. regiao1=B regiao2=B 60 ==> regiao9=A regiao11=A 60 conf:(1) 65. regiao2=B 60 ==> regiao1=B regiao9=A regiao11=A 60 conf:(1) 66. regiao2=B regiao10=A regiao11=A  $60 ==$  regiao1=B  $60$  conf:(1) 67. regiao1=B regiao2=B regiao11=A  $60 ==$  regiao10=A  $60$  conf:(1) 68. regiao1=B regiao2=B regiao10=A  $60 ==$  regiao11=A  $60$  conf:(1) 69. regiao2=B regiao11=A 60 ==> regiao1=B regiao10=A 60 conf:(1) 70. regiao2=B regiao10=A 60 ==> regiao1=B regiao11=A 60 conf:(1) 71. regiao1=B regiao2=B 60 ==> regiao10=A regiao11=A 60 conf:(1) 72. regiao2=B 60 = = > regiao1=B regiao10=A regiao11=A 60 conf:(1) 73. regiao2=B regiao10=A regiao11=A  $60 ==$  regiao9=A  $60$  conf:(1) 74. regiao2=B regiao9=A regiao11=A  $60 ==$  regiao10=A  $60$  conf:(1) 75. regiao2=B regiao9=A regiao10=A  $60 ==$  regiao11=A  $60$  conf:(1) 76. regiao2=B regiao11=A 60 ==> regiao9=A regiao10=A 60 conf:(1) 77. regiao2=B regiao10=A  $60 ==$  regiao9=A regiao11=A  $60$  conf:(1) 78. regiao2=B regiao9=A  $60 ==$  regiao10=A regiao11=A  $60$  conf:(1) 79. regiao2=B 60 = = > regiao9=A regiao10=A regiao11=A 60 conf:(1) 80. regiao2=B regiao9=A regiao10=A regiao11=A  $60 ==$  regiao1=B  $60$  conf:(1) 81. regiao1=B regiao2=B regiao10=A regiao11=A  $60 ==$  regiao9=A  $60$  conf:(1) 82. regiao1=B regiao2=B regiao9=A regiao11=A  $60 ==$  regiao10=A  $60$  conf:(1) 83. regiao1=B regiao2=B regiao9=A regiao10=A  $60 ==$  regiao11=A  $60$  conf:(1) 84. regiao2=B regiao10=A regiao11=A  $60 ==$  regiao1=B regiao9=A  $60$  conf:(1) 85. regiao2=B regiao9=A regiao11=A 60 ==> regiao1=B regiao10=A 60 conf:(1) 86. regiao2=B regiao9=A regiao10=A 60 ==> regiao1=B regiao11=A 60 conf:(1) 87. regiao1=B regiao2=B regiao11=A  $60 ==$  regiao9=A regiao10=A  $60$  conf:(1) 88. regiao1=B regiao2=B regiao10=A  $60 ==$  regiao9=A regiao11=A  $60$  conf:(1) 89. regiao1=B regiao2=B regiao9=A 60 ==> regiao10=A regiao11=A 60 conf:(1) 90. regiao2=B regiao11=A 60 = = > regiao1=B regiao9=A regiao10=A 60 conf:(1) 91. regiao2=B regiao10=A 60 ==> regiao1=B regiao9=A regiao11=A 60 conf:(1) 92. regiao2=B regiao9=A  $60 ==$  regiao1=B regiao10=A regiao11=A  $60$  conf:(1)

- 93. regiao1=B regiao2=B 60 ==> regiao9=A regiao10=A regiao11=A 60 conf:(1)
- 94. regiao2=B 60 ==> regiao1=B regiao9=A regiao10=A regiao11=A 60 conf:(1)
- 95. regiao5=B 58 ==> regiao11=A 58 conf:(1)
- 96. regiao1=B regiao3=B 58 ==> regiao9=A 58 conf:(1)
- 97. regiao1=B regiao3=B 58 ==> regiao10=A 58 conf:(1)
- 98. regiao1=B regiao3=B 58 ==> regiao11=A 58 conf:(1)
- 99. regiao1=B regiao3=B regiao10=A  $58 ==$  regiao9=A  $58$  conf:(1)
- 100. regiao1=B regiao3=B regiao9=A 58 ==> regiao10=A 58 conf:(1)

## <span id="page-25-0"></span>4 CONSIDERAÇÕES FINAIS

Este relatório teve por finalidade aplicar uma técnica de mineração de dados para encontrar padrões nos dados de sensibilidade dos canais do sensor AIRS. Para classificação no tipo de dados utilizados, optou-se por usar um algoritmo de associação apriori, buscando identificar possíveis regras de associação. Dentro desse contexto, foram apresentados as regras encontradas pelo software WEKA.

Através dos resultados obtidos com o WEKA, observou-se que os dados utilizados são difíceis de serem classificados quando há muitos atributos, o que levou a uma redução na quantidade de 55 para 11 atributos. Além disso, encontraram-se no arquivo gerado com as 100 regras, diferentes tipos de padrões de associação, o que exige uma melhor análises dos resultado para trabalhos futuros.

## REFERÊNCIAS BIBLIOGRÁFICAS

<span id="page-27-4"></span><span id="page-27-0"></span>GARAND, L.; TURNER, D. S.; LAROCQUE, M.; BATES, J.; BOUKABARA, S.; BRUNEL, P.; CHEVALLIER, F.; DEBLONDE, G.; ENGELEN, R.; HOLLINGSHEAD, M.; JACKSON, D.; JEDLOVEC, G.; JOINER, J.; KLEESPIES, T.; MCKAGUE, D. S.; MCMILLIN, L.; MONCET, J. L.; PARDO, J. R.; RAYER, P. J.; SALATHE, E.; SAUNDERS, R.; SCOTT, N. A.; DELST, P. V.; WOOLF, H. Radiance and jacobian intercomparison of radiative transfer models applied to HIRS and AMSU channels. Journal of Geophysical Research, v. 106, n. D20, p. 24,017 – 24,031, October 2001. [14](#page-12-2)

<span id="page-27-3"></span>SCHAERER, G.; WILHEIT, T. T. A passive microwave technique for profiling of atmospheric water vapor. Radio Science, v. 14, n. 3, p. 371–375, 1979. [13](#page-11-4)

<span id="page-27-2"></span>STROW, L. L.; HANNON, S. E.; SOUZA-MACHADO, S. D.; MOTTELER, H. E. An overview of the airs radiative transfer model. IEEE Transactions on Geoscience and Remote Sensing, v. 41, n. 2, p. 303–313, FEBRUARY 2003. [13](#page-11-4)

<span id="page-27-5"></span>UNIVERSITY OF WAIKATO. WEKA Manual for Version 3-7-0. New Zealand, 2009. 214 p. [16](#page-14-2)

<span id="page-27-1"></span>WITTEN, I. H.; FRANK, E. Data Mining: Practical machine learning tools and techniques, 2nd Edition. San Francisco: Morgan Kaufmann, 2005. [11](#page-9-1)